## Serial card use steps

1、After Connect control card correcly according toSerial card [connection](�� m k : @ M S I T S t o r e : C : \ P r o g r a m % 2 0 F i l e s \ P o w e r L e d \ H e l p \ e n - u s . c h m : : / 1 .N2S�Sa��c�y:aV� . h t m l)

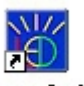

 $diagram.html$ , then through 5V DC. Open software  $\frac{PowerLed}{PoveLed}$ , click check

 $\mathcal{P}$ screen  $\frac{Sear}{s}$ , a dialog box appears:

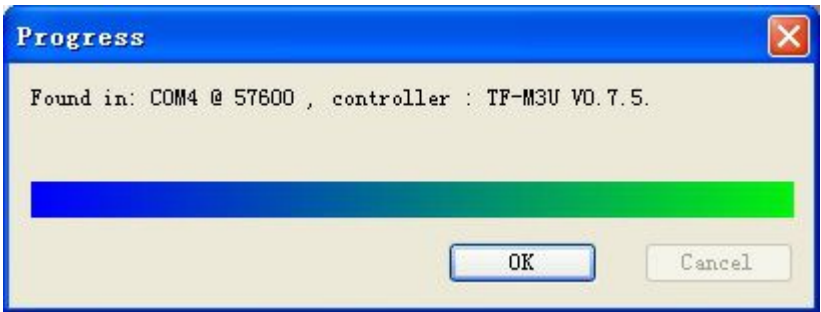

It showes that the communication between control card and computer is o

2、Need to set up parameters if the parameters are not correct.

3、If the screen can display normally,you can add"text" "time" and so on ,Regulate parameters

At last, click Send, sending is ok, As shown belo

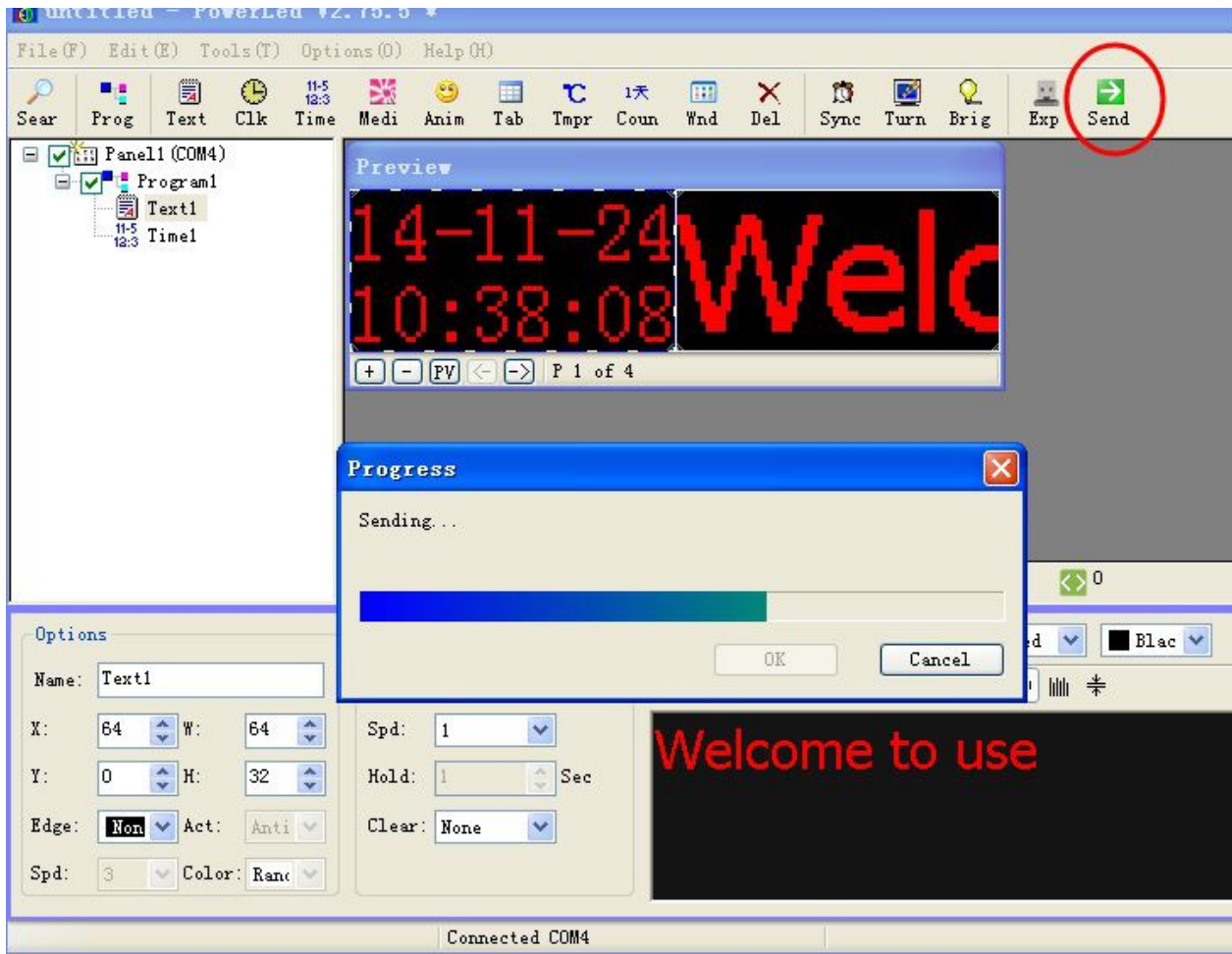